# **Network troubleshooting tips**

## **Before you start working**

**•** Test your network speed. [Check your internet speed.](https://www.google.com/search?q=internet+speed+test&rlz=1C1GGRV_enUS767US767&oq=interne&aqs=chrome.0.69i59j69i57j0l6.2382j0j7&sourceid=chrome&ie=UTF-8) You'll want at least 5Mbps to use Zoom and other collaboration tools.

## **What to do if your connection is slow**

- **Move closer to your wi-fi router.** Getting closer to your router can improve signal strength. Wi-fi extenders can boost the signal in other rooms.
- **Restart your router or computer.** Most routers have a reset button. If your computer isn't connecting but other devices are still working online, reboot your computer.
- **Close other programs and limit streaming/large downloads while you work.** Other programs on your computer may consume processor or network resources. Try disconnecting or limiting use of other non-essential devices on your network.
- **Call your internet service provider or check their status website to determine if there are any known issues.** This will help you learn if the problem is widespread in your area or specific to your home.
- **Use a mobile hotspot.** A hotspot lets you share your phone's data with other devices to access the internet. Check with your mobile provider to see if a hotspot is an option for you.

#### **Remember, even though you're working remotely, you're not alone.**

If you need help, contact the Harvard T.H. Chan School of Public Health Service desk at 617-432-HELP.

#### **SPH Service Desk 617.495.7777**

Tools and resources for teaching, working, and learning remotely: **hsph.me/remote-readiness** 

**Monday - Friday:** 7:30 AM - 6 PM

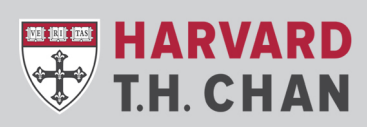

**SCHOOL OF PUBLIC HEALTH** Department of Information Technology